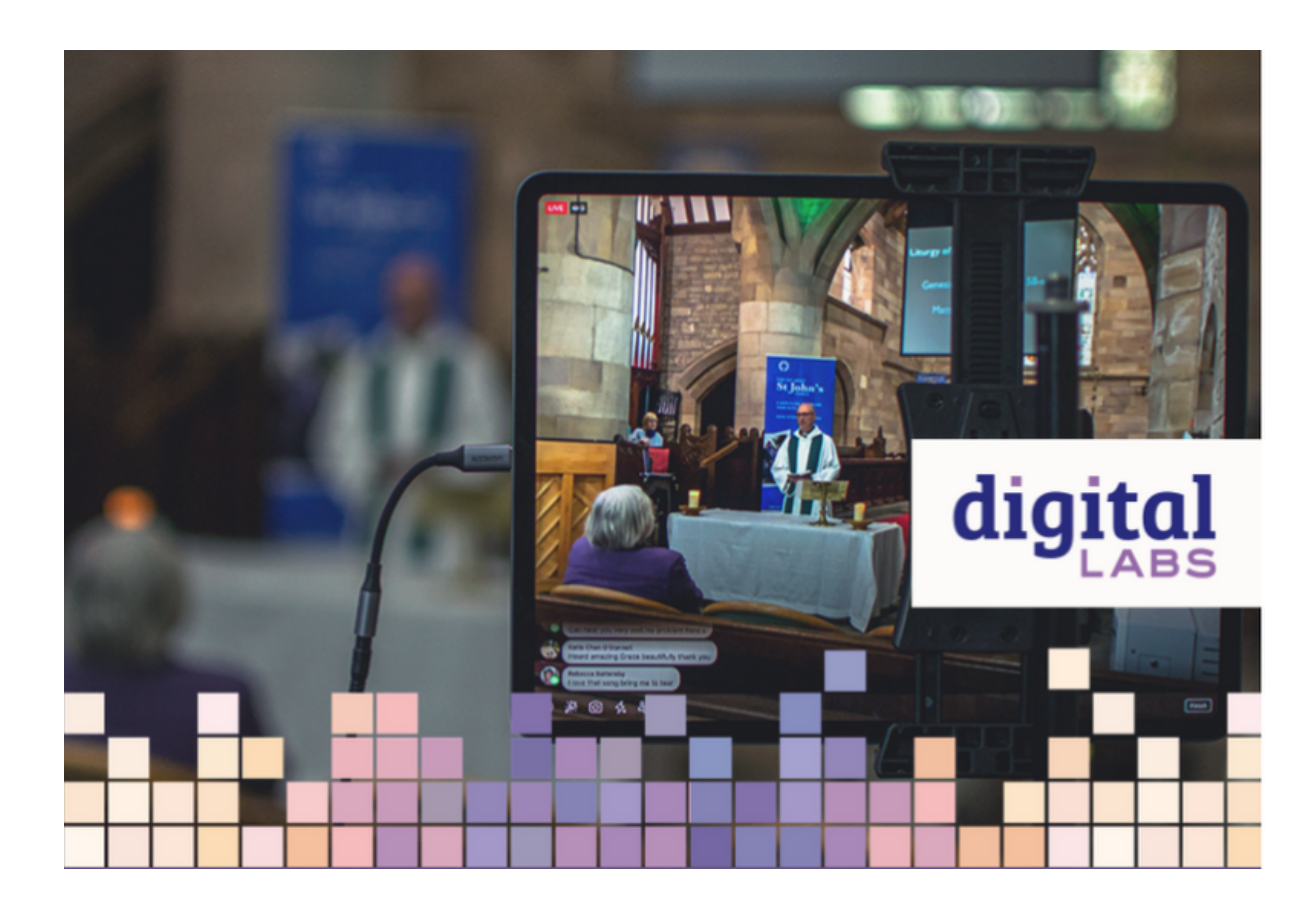

Whether you are livestreaming from your church using one just camera or you have a number of them, you can still produce a good online service. Here is some guidance about where to put the cameras and microphones you have in order to get the best results.

### Cameras

You can use a camera, phone, tablet or webcam to livestream. For the purposes of this guide to other devices too. Make sure that cameras have an adequate power supply (either battery service.

It is worth buying a tripod for your camera. Make it tall enough to match the average height specifically designed for video are often more stable and include useful features like a fluid

Put your camera at the front of the church facing the altar or stage. It needs to be reasonab their upper body, arms and head comfortably within the frame and don t forget to accommoda make.

The distance between your camera and the service leader will be determined by the focal len

[Parish Buying include information and recommended provid](https://www.parishbuying.org.uk/categories/audio-visual-equipment)ers for church AV equipment.

#### Where to position your cameras

If you have an interchangeable lens camera, look for a lens with a focal range between 24-70 natural.

Place it far enough back hhaat ytou keep panning (moving it) between the altar and lectern, for

Pag<sub>2</sub>e

#### One camera

or cameras as these can be unflattering and hard to see clearly.

and out – it may make the viewers feel seasick!

This will be your main shot if you have more than one camera.

#### **Two cameras**

If you have more than one camera you will need to use a livestreaming platform in order to cut between the different camera shots. With most of them it is easy to add in extra filming devices like phones or ipads. Some devices may need to be plugged into your computer using a cable, others may connect via Bluetooth.

A second camera will help to provide visual context to your live stream by showing where and how things are taking place.

Some cameras have built-in microphones. You can also buy microphones which plug into your phone, tablet, laptop or camera. If you have Page 3

Place your second camera to get a good view of your worship band/choir/musicians

OR

Place your second camera to get a good view of the lectern or place where people are reading and preaching from.

#### **Three cameras**

Add in a camera on your musicians or lectern depending on above.

Once you have set your cameras up, you can experiment cutting between them on your livestreaming software. This is known as vision mixing.

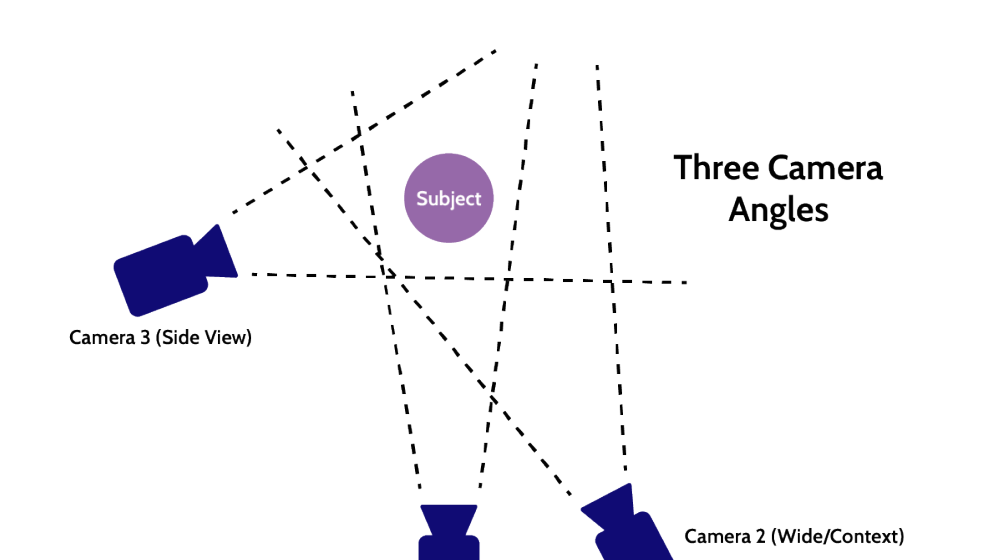

Camera 1 (Primary/Follow)

# **Microphones**

separate microphones which plug straight into your computer, the best positions to place the

In the front at the centre to pick up speech. Use a sensitive microphone designed for speech possible. This will reduce echo and feedback or distortion. A lapel/lavalier microphone could

By the choir or worship band to pick up the music. Choose a cardioid microphone (one that p than an omnidirectional one, which picks-up sound all around. This will reduce church rever

By the lectern or wherever people are reading from and leading prayers, use a cardioid micro

For the best results it is preferable to take a feed from your church sound system if you have direct the sound from you mixing desk to a computer for your stream. Bear in mind that volun building might be too loud or quiet for your livestream. It s worth testing this before you beg

#### [Getting good sound in yo](https://www.churchofengland.org/resources/digital-labs/blogs/getting-sound-your-recording-or-livestream-0)ur livestream

[Church Care have created a useful guide for AV eq](/sites/default/files/2018-11/CCB_Audio-visual-equipment-in-church-buildings_Aug-2016.pdf)uipment in church buildings

## Lighting

A little bit of lighting in the right place can make all the difference to how your livestream Io building (including natural light). It s important to make sure your subjects face is clearly vi make people look scary! Try to avoid using harsh lighting or spotlights as well. A simple ligh

A primary light focused on your subject.

A secondary fill light to provide context for your subject.

A back light which illuminates the back of your subject and background.

Pag $\oplus$ 

### Creating simple on-screenoly ring haibisdeash d

On-screen graphics can enhance your live stream and help convey the information you want y software allow you to place graphics over your video feed. They can be used to add a logo o audience to your church website.

Make sure these on-screen graphics are correctly proportioned so that a logo doesn t obscur subjects face or body. Logos are best used small and sparingly in the top right or left corner

Creating graphics

There are lots of free tools you can use to produce your own graphics including PowerPoint a online toolGahke com y to use the same image resolution as your camera. In most cases this i image should be sized 1920x1080 pixels. This will ensure your graphics look sharp against y forget to export/download your graphics with a transparent background. An easy way to do th images into your streaming software to embed them into your stream.

#### Including song words

There are two straightforward ways of including song words on your live streamed service. T

of your song words into the corner of your stream. This is called Picture-in-Picture and Opæme

[Broadcaster Softw](/resources/digital-labs/blogs/streaming-software-churches)awe it the sto download. The second method uses a piece of streaming hardware which blends different video

feeds together using Keying. This method can be used to overlay the song words directly ove

system you choose, don't forget to take into account CCLI licensing and permissions.

## What internet speeds do I need to livestream?

To stream at 720p resolution will typically require a consistent upload speed of around 6 Mb HD) you should aim for a consistent upload speed of between 7-11 Mbps. These numbers can quality of your stream in frames-per-second so it s always worth doing an extended test at a sure it will work.

If you are finding the picture you are streaming is jerky or keeps freezing, it is worth trying platform you are using.

## Test your livestream

Once your equipment is set up it is well worth doing a test livestream to check everything is

St Andrew s Church, Ashburton:

We recently did a livestream test on our Facebook page to check how well our iPad plug-in m

told people it was a test and asked them to comment on the sound quality. We had more view

People seemed enjoy giving feedback.

[This blog is part of the Step-by-step guide](https://www.churchofengland.org/step-step-guide-online-and-onsite-services) to online and onsite se

 $P$ ag $\oplus$ 

Keep up to date with all things digital and join our Digital Labs newsletter.

[Subscribe](https://www.churchofengland.org/labs-latest) here

# . Images and copyright: A guide to using images online lega

19/04/2024

## . How to make the most of Instagram to reach your audience

12/04/2024

## [Everything you need to know about the Church Organiser](/resources/digital-labs/blogs/everything-you-need-know-about-church-organiser)

Source URL: https://www.churchofengland.org/resources/digital-labs/blogs/guide-setting-equipmenpb<sub>a</sub>y<sub>g</sub>op<sub>e</sub>ur-chui